# **Managing used projects**

You can manage usages of an open local project in the **Used Projects** dialog. To learn how to manage Teamwork Cloud project usages, go to [Managing](https://docs.nomagic.com/display/MD2022xR1/Managing+project+usages)  [project usages.](https://docs.nomagic.com/display/MD2022xR1/Managing+project+usages)

To specify project usage options

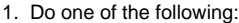

• From the **Options** menu, select **Project Usages**.

• Right-click a used project in the [Containment tree](https://docs.nomagic.com/display/MD2022xR1/Containment+tab) and, from its shortcut menu, select **Project Usages** > **Options**. The **Used Projects** dialog opens.

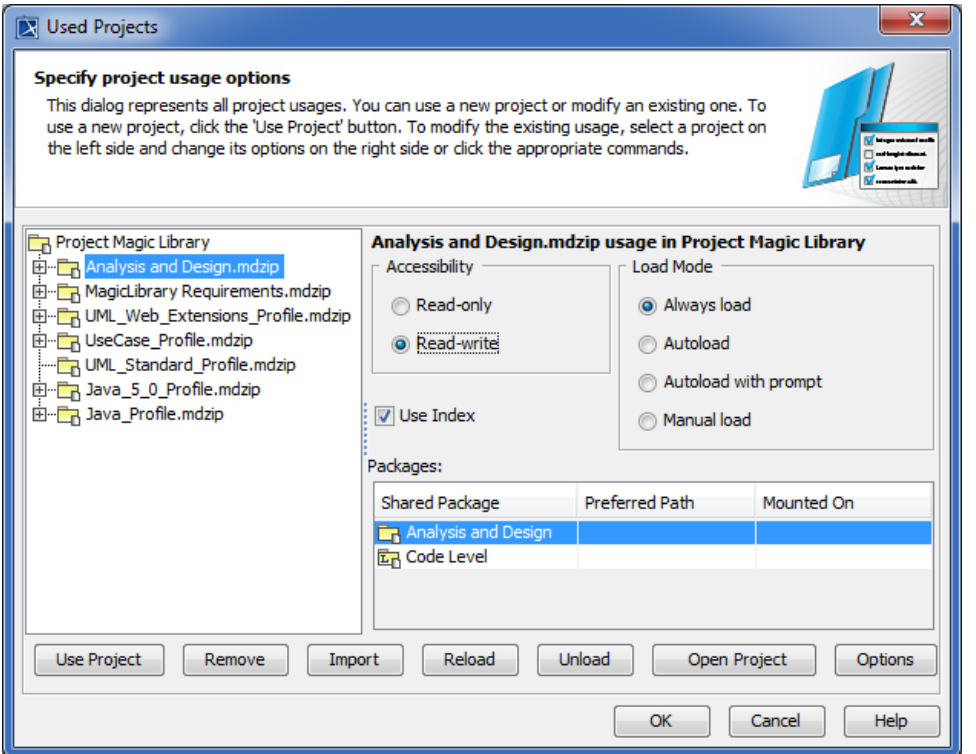

### 2. Do one or both of the following:

Specify the following project usage options:

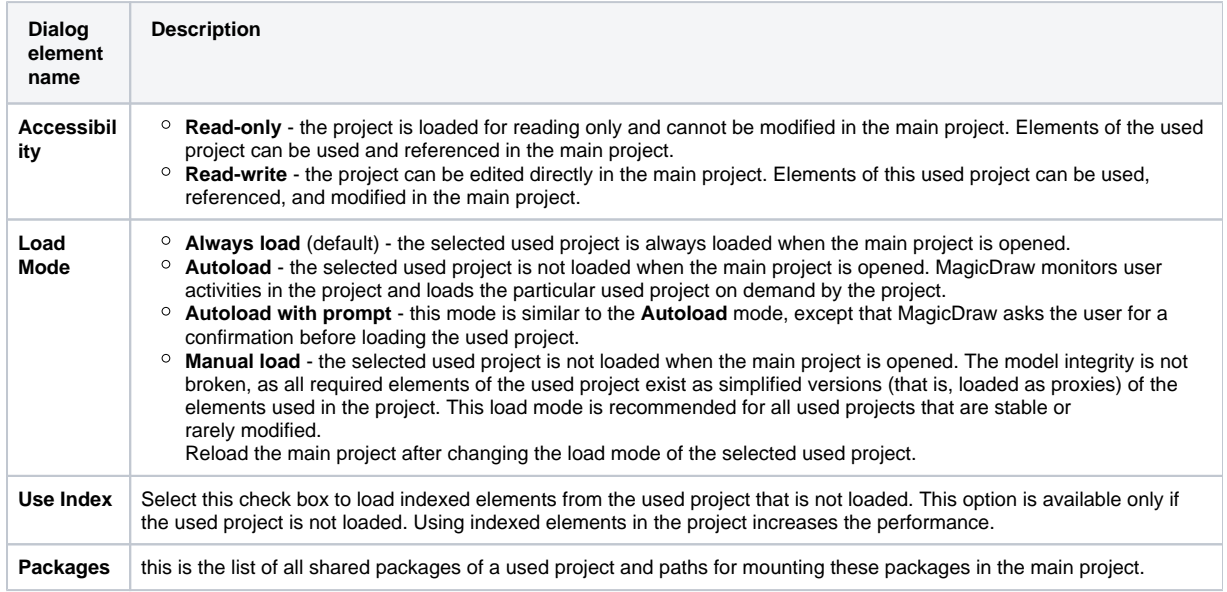

# Use the following commands:

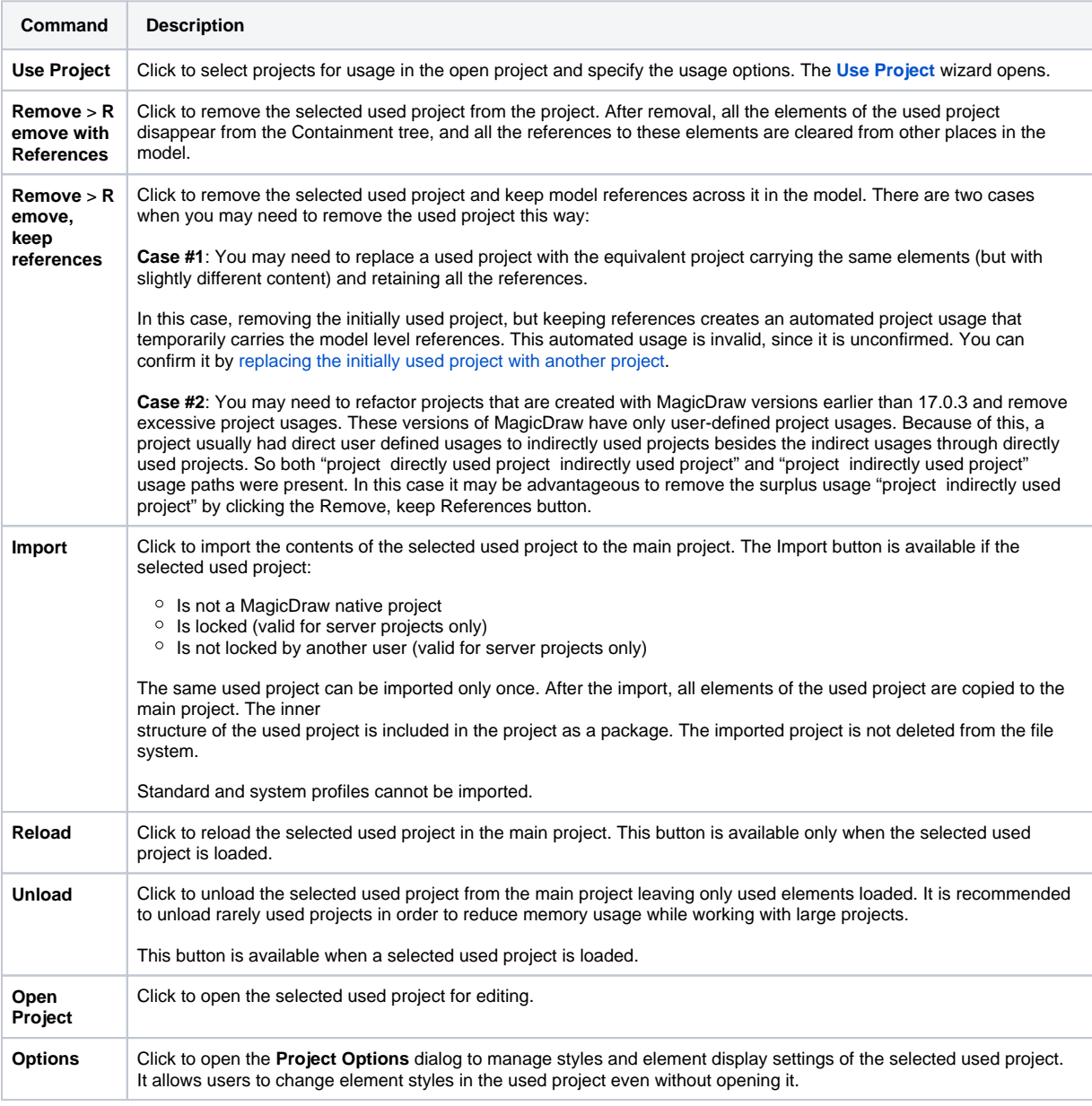

### 3. Click **OK**.

# **Related pages**

- [Reloading used projects in a project](https://docs.nomagic.com/display/MD2022xR1/Reloading+used+projects+in+a+project)
- [Working with partially loaded projects](https://docs.nomagic.com/display/MD2022xR1/Working+with+partially+loaded+projects)